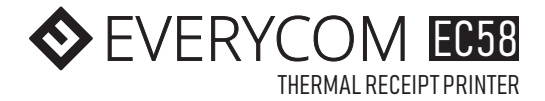

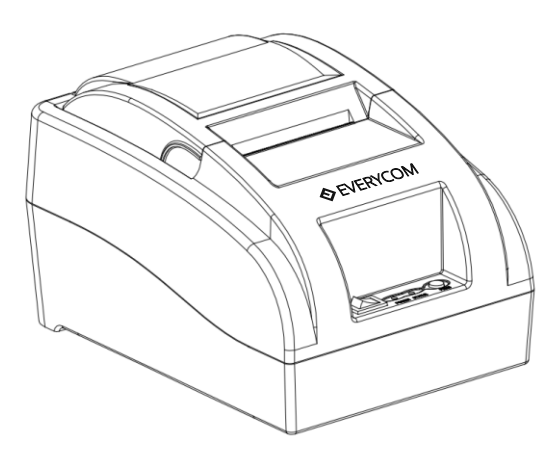

# USER MANUAL

Please read this manual carefully before using the printer, we recommend that you keep this user manual for future reference.

# **INNOVATING BUSINESS**

# ABOUT THIS USER MANUAL

We thank you for your purchase of Everycom EC58 Thermal receipt printer. This user manual will guide you through on how to use this printer. Please red this user manual carefully before using the printer. We also strongly recommend that you keep this user manual for future reference and do not throw it away.

# **SAFETY TIPS**

- Do not disassemble the printer personally, for any service related query please contact Everycom Support.
- $\bullet$  The printer should be installed on a flat and solid surface to avoid vibration or impact damage to the printer.
- Do not store or operate printer in harsh environmental conditions such as high temperature / humidity / pollution.
- $\bullet$  Make sure printer is powered off before you plug or unplug the power cable.
- In order to ensure quality printing and long life of printer, please use quality thermal paper only.
- $\bullet$  Please do not use dissoluble substances such as Benzene, Thinner or Alcohol wipe to clean the printer casing, also please do not let printer in contact with corrosive chemicals and detergents to avoid damages.

# APPLICATION AREA

- $\bullet$  Point of Sale (POS) at Supermarket, Restaurant, Coffee shop etc
- Receipt printing at Toll Station, Petrol Pump, Hospital, Sport Center etc
- $\bullet$  Token printing at service station, utility bill payment etc
- $\bullet$  Tax bill printing and much more..

# PRODUCT FEATURES

- Low cost, high quality printing
- $\bullet$  Low noise, high speed printing
- Support for raster bitmap printing
- $\bullet$  Easy paper loading, simple and convenient to operate
- $\bullet$  Built-in power supply, low power usage and very compact.
- $\bullet$  Support Gb18030 big font, easy to print uncommon characters.
- $\bullet$  Multi-lingual printing, worldwide usability.
- $\bullet$  Support for download and print of logo and graphics
- $\bullet$  Built-in data buffer, print and receive data at the same time.
- $\bullet$  Support character zoom, rotation, adjustable line spacing
- $\bullet$  Compatible with ESC/POS instruction set
- $\bullet$  With USB Interface, (Optional USB+Bluetooth interface available)
- $\bullet$  Support Windows, Linux, Android and iOS operating systems

## WHAT'S IN THE BOX

- $\bullet$ 1 X Everycom EC58 Thermal Receipt Printer
- $\bullet$ 1 X Power Cable
- $\bullet$ 1 X USB Data Cable
- $\bullet$ 1 X Paper Roll
- $\bullet$ 1 X User Manual
- $\bullet$ 1 X Driver CD

## PRODUCT FEATURES

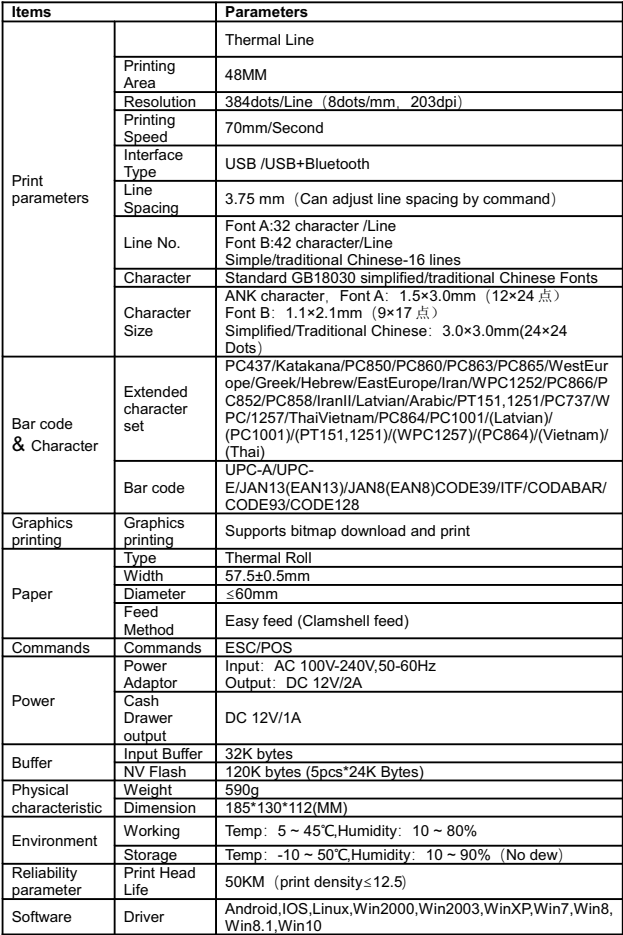

# HOW TO : PRINTER CONNECTION

- 1. Connect the power cable to the printer power supply interface.
- 2. Connect the USB data cable to the printer's USB interface.
- 3. If you have cash drawer, connect its cable to printer's RJ11 interface.
- 4. Load paper roll using below paper loading guideline.

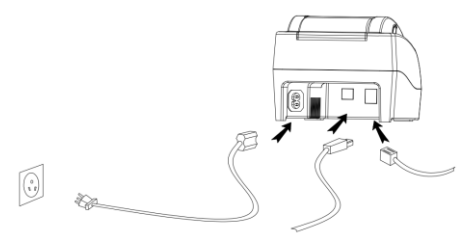

## HOW TO : LOAD PAPER

EC58 Thermal receipt printer uses 58mm thermal paper roll, please make sure you have the correct paper roll for the printer.

 1. Firmly hold the top flip cover of the printer with your forefingers and pull the cover upward direction to open the flip cover.

2. Put the thermal paper roll in the paper holder according to picture below.

3.Press down the flip cover to close it.

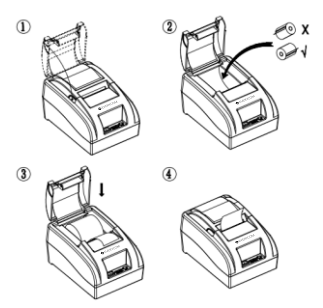

Note : Be careful on the roll direction, if reverse direction , printer won't be able to print the content.

## SWITCH, KEY NAME, INDICATOR & FUNCTIONS 1. (POWER) SWITCH

Use this switch to turn on or off the printer.

#### 2. (POWER) LIGHT

Power light on indicates printer is connected to power supply and is powered on, if this light is off that indicates printer is powered off.

#### 3. (STATUS) LIGHT

Status light on and stable indicates the that the printer is in normal working state, while the Status light if flashing/blinking on and off this indicates error such as no paper, print head overheating etc.

## 4. (FEED) KEY

This button is used to feed paper.

## HOW TO : PERFORM SELF TEST

If printer is powered on, kindly power it off using the power switch in the front panel.

Press the feed key and power on the printer at the same time using the power switch in the front panel. ( Do not release the feed key yet )

After approximately 2 seconds release the feed key and printer will print out the current printer status and settings.

## HOW TO : HEX NUMBER SYSTEM

If printer is powered on, kindly power it off using the power switch in the front panel.

Press the feed key and power on the printer at the same time using the power switch in the front panel. ( Do not release the feed key yet )

After approximately 6 seconds release the feed key and printer will print out the words "Dump Hexadecimal".

# HOW TO : RESTORE FACTORY DEFAULT SETTINGS

If printer is powered on, kindly power it off using the power switch in the front panel.

Press the feed key and power on the printer at the same time using the power switch in the front panel. ( Do not release the feed key yet )

After approximately 10 seconds release the feed key and printer settings will be restored to factory default.

#### HOW TO : INSTALL PRINTER 1. WINDOWS DRIVER INSTALLATION

Insert the driver CD into the CD drive of your computer, look for windows driver and double click to initiate the setup, follow the instructions displayed on the computer and your printer will be ready to use in no time.

## 2. ANDROID (BLUETOOTH CONNECTION SETUP) (APPLICABLE FOR USB+BLUETOOTH MODEL ONLY)

A. Power on the printer

B. Open the Bluetooth settings of your mobile phone/PDA.

C. Click search/refresh under Bluetooth setting of your mobile phone/PDA and it will automatically search for all available printer names.

D. Click on " Everycom EC58" and input pair code ( Factory default : 1234 )

E. Go to corresponding APP to do printer setting and start printing.

## 3. **IOS (BLUETOOTH CONNECTION SETUP)** (APPLICABLE FOR USB+BLUETOOTH MODEL ONLY)

A. Power on the printer

B. Open the Bluetooth settings of your iOS device.

C. Click search/refresh under Bluetooth setting of your iOS device and it will automatically search for all available printer names.

D. Click on " Everycom EC58" and input pair code ( Factory default : 1234 )

E. Go to corresponding APP to do printer setting and start printing.

# HOW TO : REPAIR & MAINTENANCE

1. Printer casing & paper holder cleaning : Use a wet cloth gently wipe the outer surface and paper holder of the printer.

2. Print core cleaning : Printer core should be cleaned time to time especially if the printing quality is declining, cleaning method is as follows. Use clean cotton dipped in anhydrous alcohol and gently wipe the printer core ceramic part until clean enough.

3. If notice water inside the printer, please immediately disconnect the power supply of printer and let the printer dry out naturally.

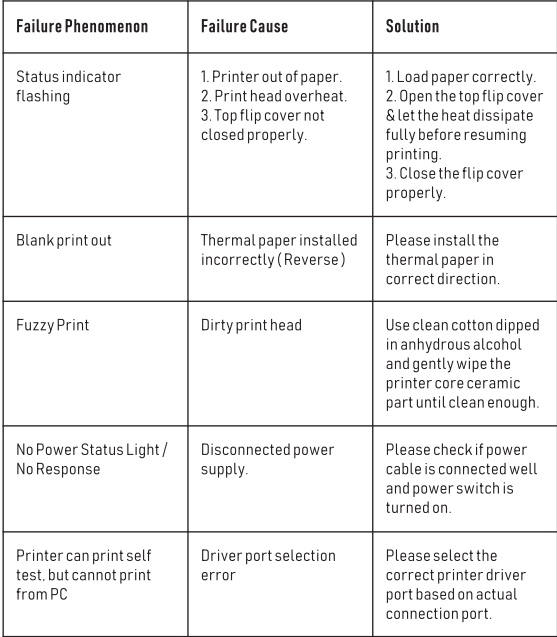

## FAILURE ANALYSIS